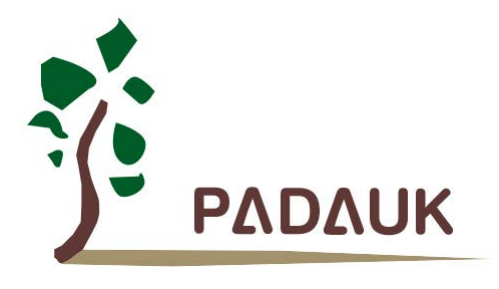

# 5S-ICE

## 仿真器使用手册

第0.01版

2017年5月23日

Copyright @ 2017 by PADAUK Technology Co., Ltd., all rights reserved.

10F-2, No. 1, Sec. 2, Dong-Da Road, Hsin-Chu 300, Taiwan, R.O.C. TEL: 886-3-532-7598 @ www.padauk.com.tw

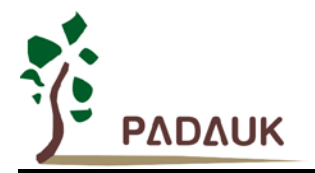

### 重要声明

应广科技保留权利在任何时候变更或终止产品,建议客户在使用或下单前与应广科技或代理商 联系以取得最新、最正确的产品信息。

应广科技不担保本产品适用于保障生命安全或紧急安全的应用,应广科技不为此类应用产品承 担任何责任。关键应用产品包括,但不仅限于可能涉及的潜在风险之死亡、人身伤害、火灾或严重 财产损失。

应广科技不承担任何责任来自于因客户的产品设计所造成的任何损失。在应广科技所保障的规 格范围内, 客户应设计和验证他们的产品。为了尽量减少风险, 客户设计产品时, 应保留适当的产 品工作范围安全保障。

提供本文档的中文简体版是为了便于了解,请勿忽视文中英文的部份,因为其中提供有关产品性能以及产品使用的有用 信息,应广科技暨代理商对于文中可能存在的差错不承担任何责任。

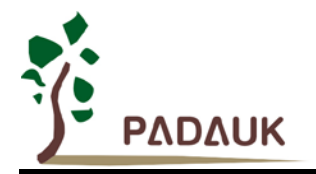

目录

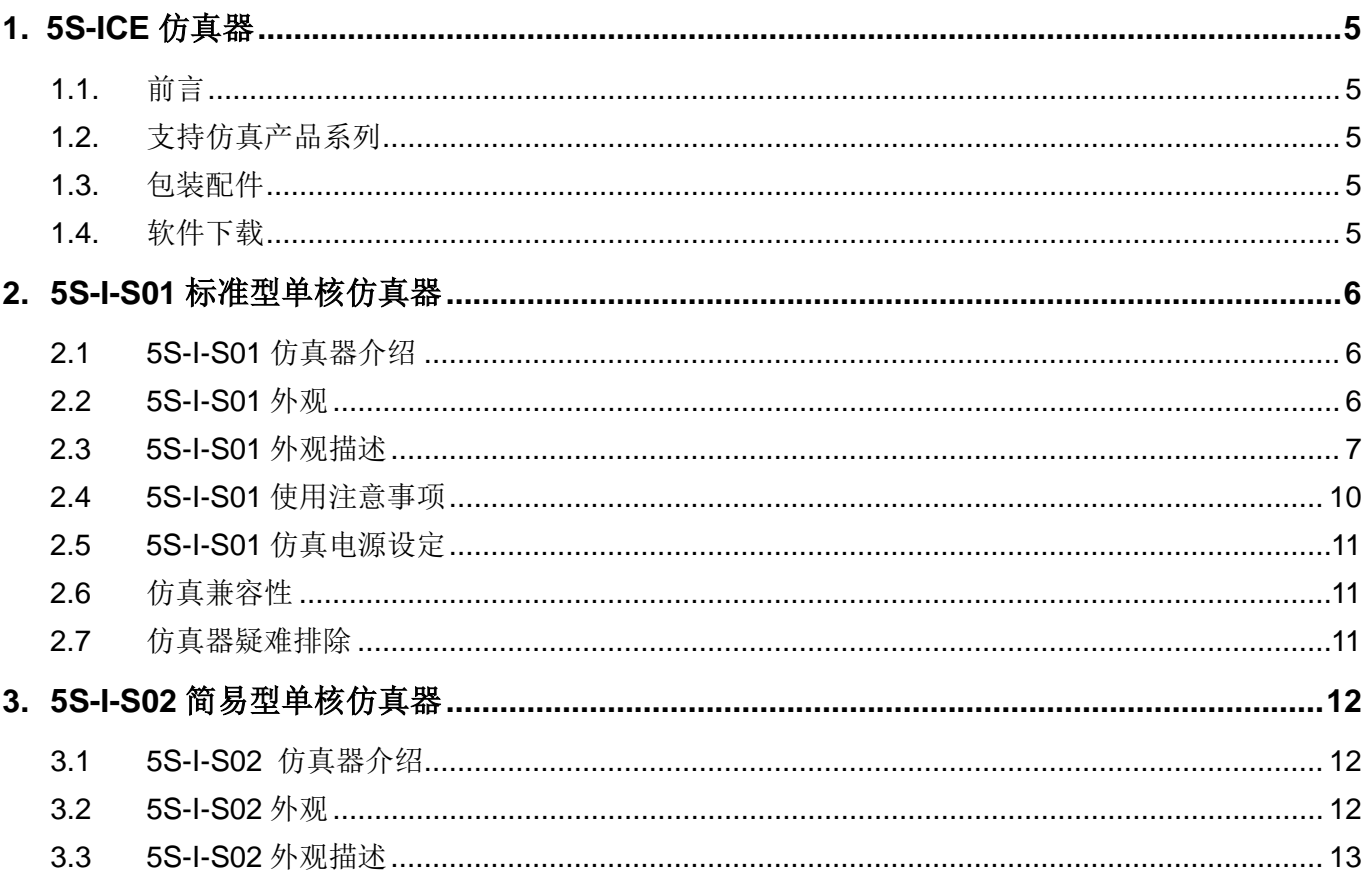

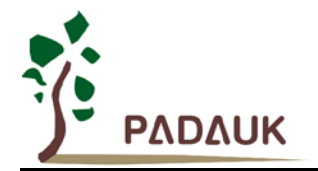

#### 修订历史:

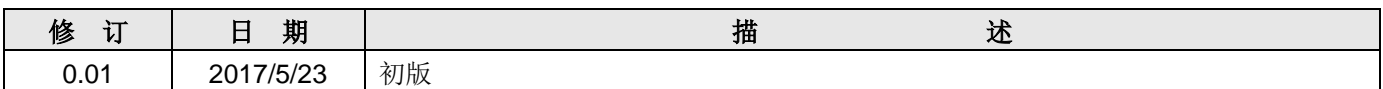

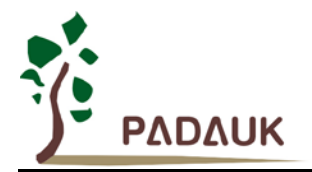

#### 1. 5S-ICE 仿真器

#### 1.1. 前言

5S-I-Sxx 仿真器为应广科技针对单核系列之单芯片所推出的仿真工具。5S-I-Sxx 系列仿真器必须搭配应广科技的 IDE 软件做联机仿真。

#### 1.2. 支持仿真产品系列

5S-I-Sxx 支持下列系列之产品仿真:

- ◆ PMC 系列单核产品
- ◆ PMS 系列单核产品

#### 1.3. 包装配件

5S-I-Sxx 仿真器及其配件:

- 5S-I-Sxx (In-Circuit Emulator) 仿真器 \* 1 台
- USB 连接线 \* 1 条  $\bullet$

#### 1.4. 软件下载

5S-I-Sxx 的应用软件 IDE, 可至以下应广科技网站下载:

http://www.padauk.com.tw/technical-application.php?item=developing-tools

5S-I-Sxx 应用软件 IDE 下载完毕, 请解压缩后安装于计算器中, 使用 USB 线串接 5S-I-Sxx 与计算器的 USB 接 口,开启 FPPA IDE 即可开始使用。

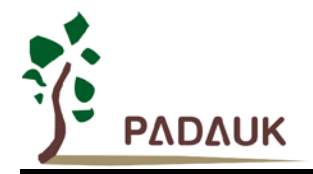

#### 2. 5S-I-S01 标准型单核仿真器

#### 5S-I-S01 仿真器介绍  $2.1$

5S-I-S01 为应广科技所提供的标准型单核仿真器, 内建多种保护电路 (输出过电流侦测、负压侦测、过电压侦 测、输出电压异常、回路断开保护),可侦测因为外部连接讯号的异常,造成ICE内部受损。5S-I-S01 也可很便 利的透过一条 USB 线直接供电并仿真, 不需另外再透过一组 DV9V 的电源调整器供电。但同时也保留 9V 的电源 调整器接口, 以适用于在仿真时会有需要较大输出电流的状况。

#### 2.2 5S-I-S01 外观

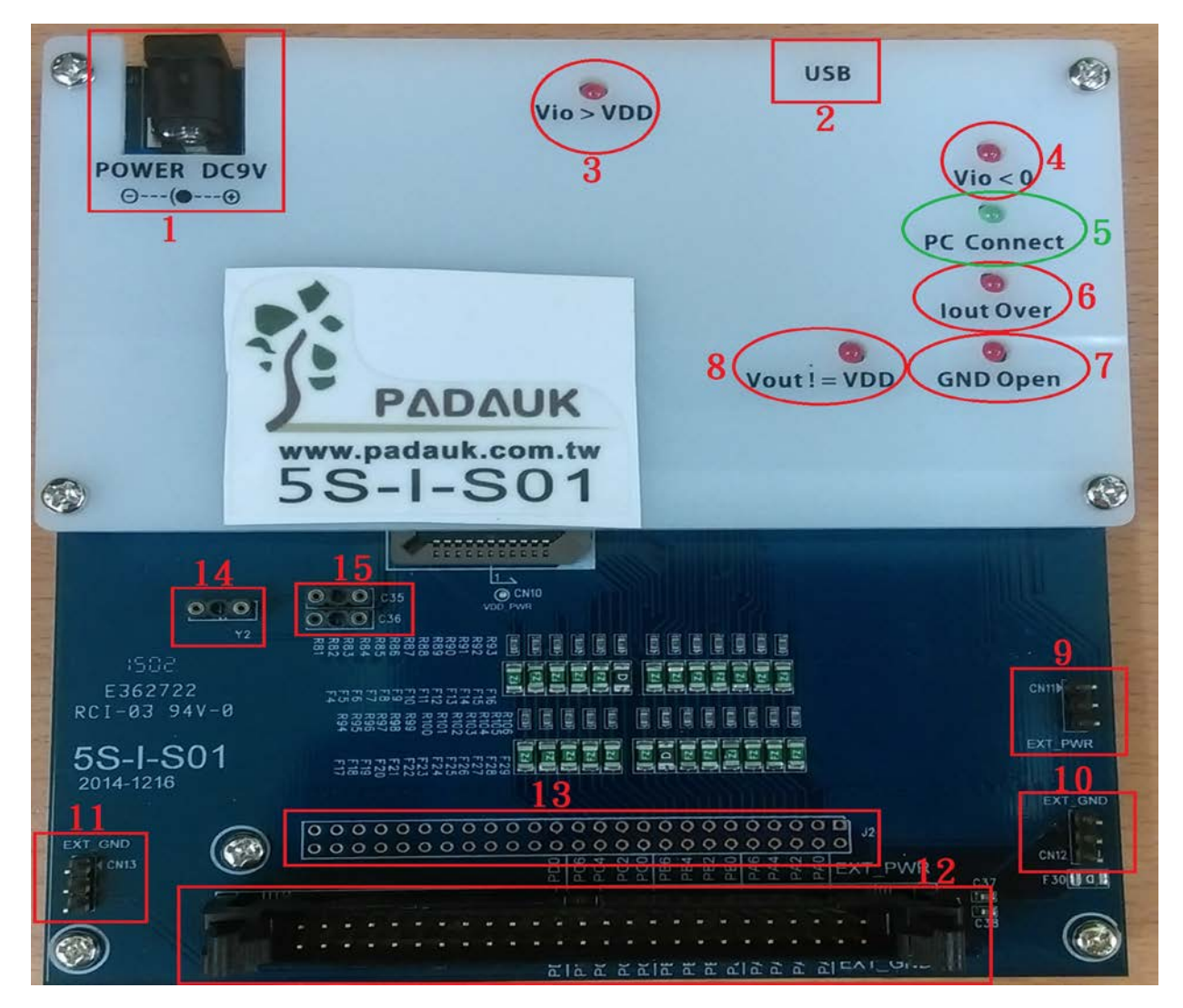

图一、 5S-I-S01 正面图

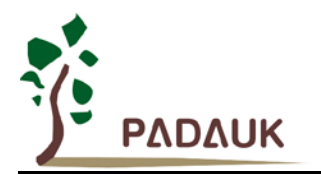

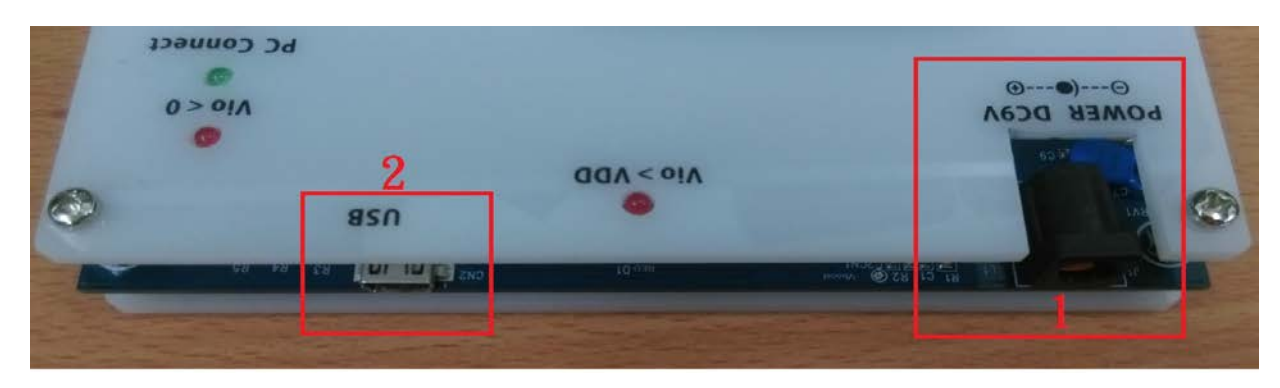

图二、 5S-I-S01 上视图

#### 2.3 5S-I-S01 外观描述

(1) 电源接口:

DC9V 电源转换器 (当仿真器电源需要输出较大电流时, 建议接上 DC9V 的电源转换器)

(2) Mini-USB 接口:

连接 PC, 提供 ICE 主板电源及数据传送用。

(3) 异常指示灯 (Vio > VDD):

当 IO 脚侦测到有超过 VDD 的电压输入时, 此灯会亮, 请检查外部讯号是否正常。

(4) 异常指示灯 (Vio < 0):

当 IO 脚侦测到负的电压输入时, 此灯会亮, 请检查外部讯号是否正常。

(5) PC 联机指示灯(PC Connect):

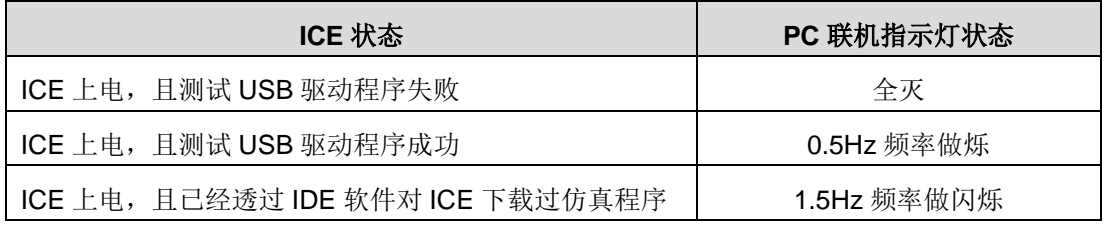

(6) 异常指示灯 (lout Over):

当 ICE 输出电源, 耗电流超过约 50~60mA 时, 此灯会亮, 请检查外部讯号是否正常。

(7) 异常指示灯 (GND Open):

ICE 的 GND 有大电流经过, ICE 上的可复式保险丝会跳开 GND 线, 并亮此灯, 请检查 外部讯号是否正常。

(常发生在 AC 阻容式电路上, 电流回路是从 AC 电路板 → ICE → USB → PC →接地线 → AC 电路板)

(8) 异常指示灯 (Vout != VDD): 当内部输出电源, 或外部输入电源, 但两端电压差异太大时, 此灯会亮, 请检查外部讯号是否正常。

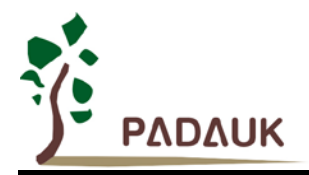

(9) ICE 电源输出接口 (CN11):

CN11 为 3Pin 的共接排针, 由 ICE 提供正电源 (+V) 输出接口, 文字标示为 EXT PWR。

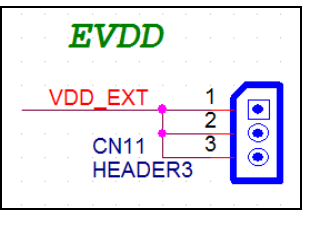

图三、CN11 接线原理图

(10) ICE 电源地输出接口 (CN12):

CN12 为 3Pin 的共接排针, 由 ICE 提供电源 (OV) 输出接口(外部共地接口), 文字标示为 EXT\_GND。

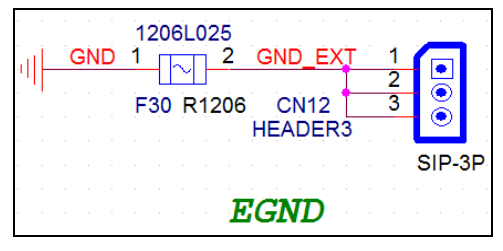

图四、CN12 接线原理图

(11) ICE 电源地输出接口 (CN13):

CN13 为 3Pin 的共接排针, 由 ICE 提供电源 (0V) 输出接口(外部共地接口), 文字标示为 EXT GND。

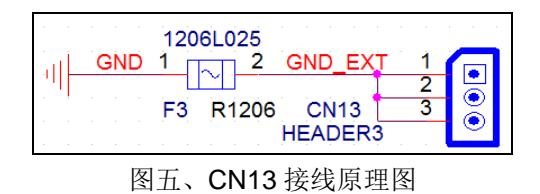

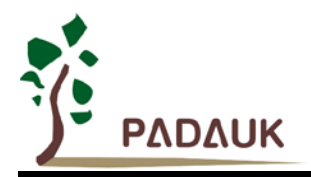

(12) ICE\_IO 输出接口 (J3):

仿真 Chip 的 IO 输出引脚接口。

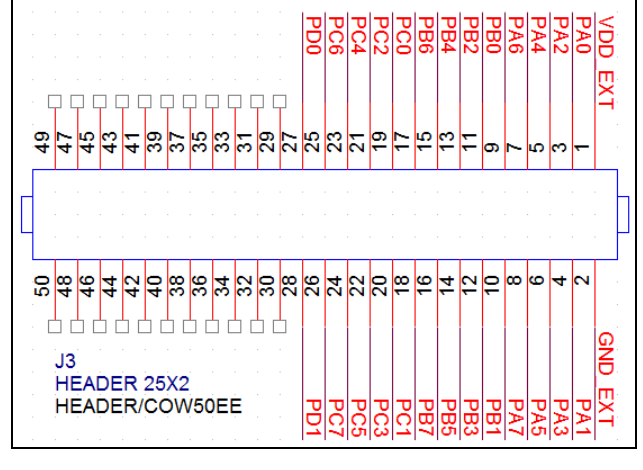

图六、J3 接线原理图

(13) ICE IO 量测接点 (J2):

仿真 Chip 的 IO 输出引脚讯号量测接点。

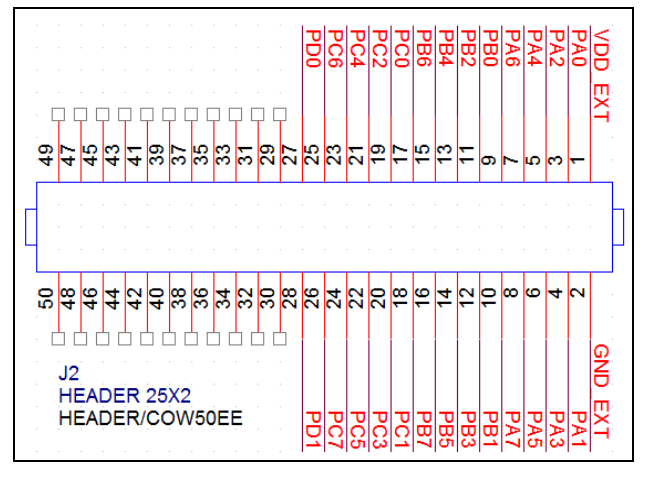

图七、J2 接线原理图

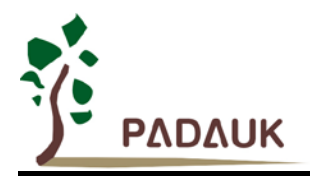

(14) 外部晶振(Crystal)接口 (Y2):

当仿真 Chip 使用外接的晶振时, 必须将晶振接在此接口。

(15) 外部晶振(Crystal)起振电容接口 (C35; C36):

仿真 Chip 使用外接的晶振时, 晶振起振电容接在此接口。

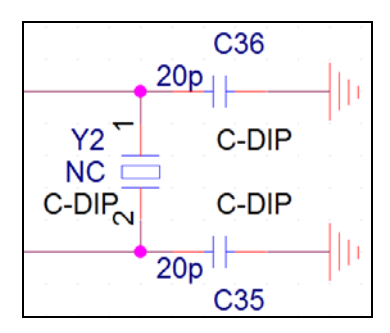

图八、Y2 晶振及起振电容 C35、C36 接线原理图

#### 2.4 5S-I-S01 使用注意事项

- (1) 5S-I-S01 可以由 USB 单独供电。
- (2) 5S-I-S01 的最低工作电压可以为 1.9 V, 但在 2.4 V 以下, ADC 的准度会受影响。
- (3) 5S-I-S01 的 PA6 / PA7 与外部高速 Crystal (500 KHz ~ 16 MHz, 须自行外挂) 或外部低速 Crystal (32KHz, 已经焊接), 分属不同接脚, 可以减少起振的各类问题。
- (4) 5S-I-S01 在 SYSCLK=EOSC/1, XIN 端的电容(C36)一定不可以省略, 否则会造成不稳 现象
- (5) 从外部高速 Crystal 切换到 IHRC/n 时, 必须先致能 IHRC。

\$ CLKMD EOSC/2, ...;

```
\ddotscCLKMD.En I HRC = 1;
nop;
$ CLKMD IHRC/2, En IHRC, ..;
```
- (6) 5S-I-S01 不支持 LVR Reset / PA5 Reset, 也没有 上电快开机 的功能, 使用 Watchdog Reset / Code Reset 的 Reset 所须时间也会跟 IC 不一致。建议不要作任何关于 Reset 的功能, 以避免问题发生。
- (7) 5S-I-S01 在侦错模式时, 如果 SYSCLK 介于 IHRC/2~IHRC/16 时, 则 PWM 输出不变, 反之, SYSCLK 会暂时改为 IHRC/4, 并造成 PWM 的输出频率改变 (但 Duty 不变)。
- (8) 5S-I-S01 在侦错模式时, SP 是不允许修改的; 更改 CLKMD, 要等下次执行才会被更新。

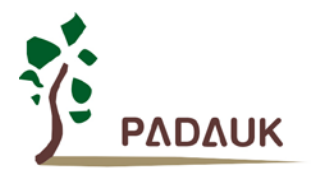

#### 2.5 5S-I-S01 仿真电源设定

5S-I-S01 的操作电源, 有三种设定

- (1) ICE 内部设定调整
- (2) ICE 内部设定调整并输出至外部 VDD
- (3) ICE 外部 VDD 输入电压, 当作 ICE 参考电源。

当 IDE 联机侦测到新 ICE 后, 可以由如下方法控制 ICE 电源开关:

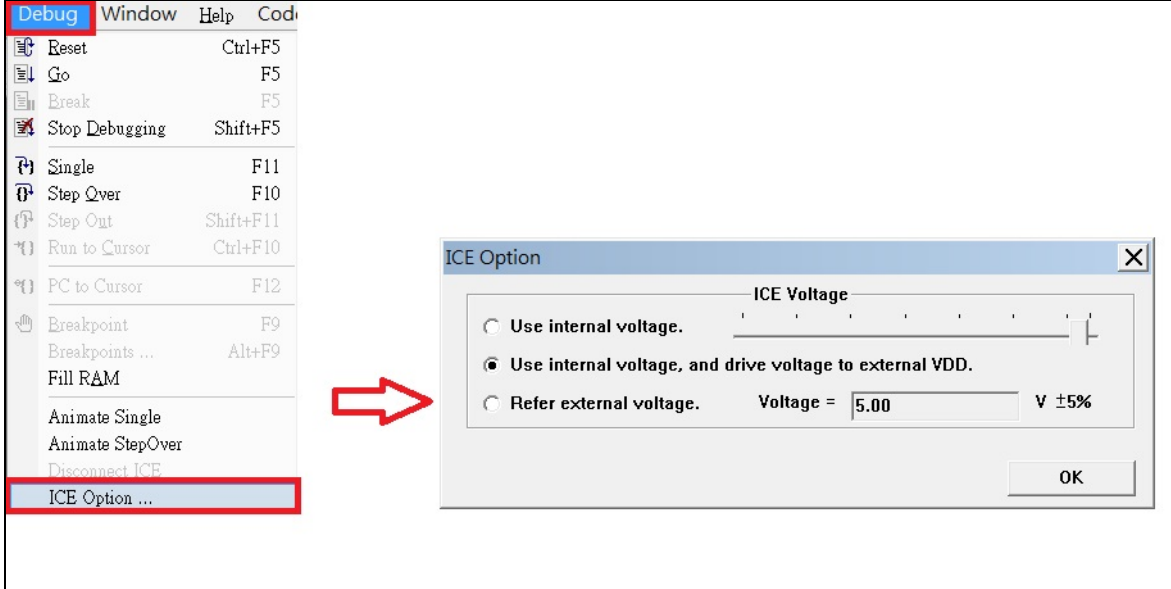

图九、ICE 仿真电源操作设定选单

#### 2.6 仿真兼容性

- (1) ICE 与 PMC131 / PMS154 的指令集部份不兼容 (不支持 NADD / COMP)。
- (2) ICE 不支援 SYSCLK=IHRC/1、SYSCLK=ILRC/16、SYSCLK=ILRC/64 (如 PMS150B / PMS154) 。
- (3) ICE 不支援 PMx156 / PMC166 的 MISC.LCD Enable = 0 (关掉 LCD 功能)。
- (4) ICE 不支援 PMS154 的 MISC.LCD\_Enable = 1 (打开 LCD 功能)。
- (5) ICE 不支持 PMC166 的 RFCC 的 C\_Type 功能。

#### 2.7 仿真器疑难排除

- (1) 当 ICE 与 USB 联机不稳, 计算机频繁出现 Storage fail from xxx 讯息时, 请检查 USB Cable 是否过长。
- (2) 当 ICE 与 USB 联机发生异常时, 重试无效时, 请移除所有 ICE 与 Writer, 关闭 IDE, 再重新联机;如果依然无效,请关机重来。
- (3) 当 ICE 使用发现不稳时, 频繁出现 FreeRun 自动停止, 或其它异常, 请检查:
	- A. ICE 的操作电源是否过低, 而 SYSCLK 太快。
	- B. IO 脚是否有 负电压 或 高于 VDD 电压输入。

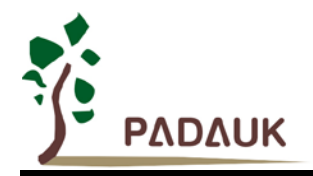

#### 3. 5S-I-S02 简易型单核仿真器

#### 3.1 5S-I-S02 仿真器介绍

5S-I-S02 为应广科技所提供的简易型单核仿真器, 5S-I-S02 设计的特点在于更精巧且更不占空间...等特点。 5S-I-S02 完全兼容于 5S-I-S01 的仿真功能。

### 3.2 5S-I-S02 外观

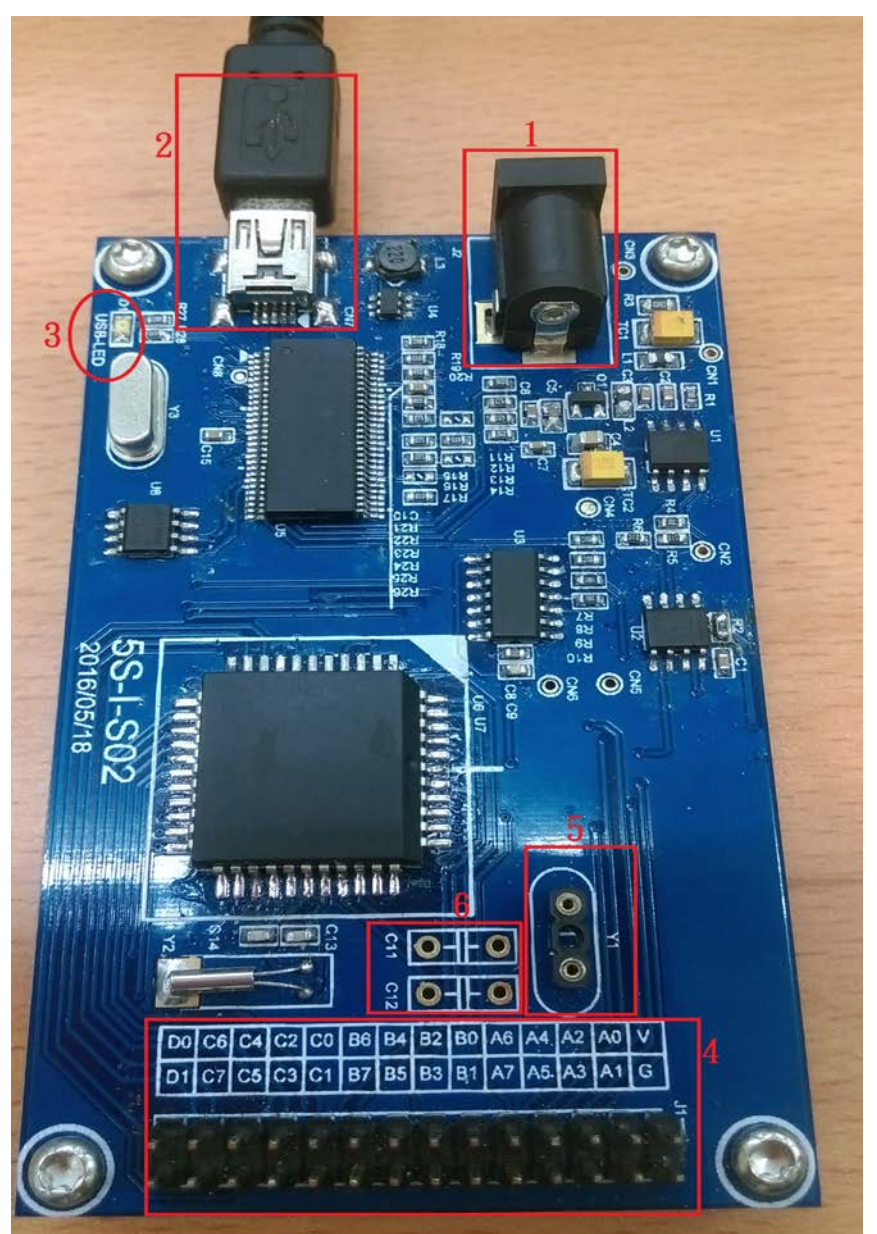

图十、 5S-I-S02 正面图

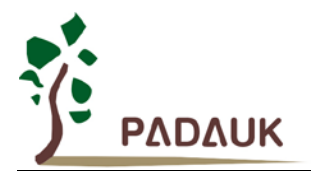

#### 3.3 5S-I-S02 外观描述

(1) 电源接口:

DC9V 电源转换器 (当仿真器电源需要输出较大电流时, 建议接上 DC9V 的电源转换器)

(2) Mini-USB 接口:

连接 PC, 提供 ICE 主板电源及数据传送用。

- (3) PC 联机指示灯(PC Connect): 当 ICE 透过 USB 线连接到 PC, 且被驱动程序被正常列举时, 灯号会闪烁。
- (4) ICE IO 输出接口 (J1):

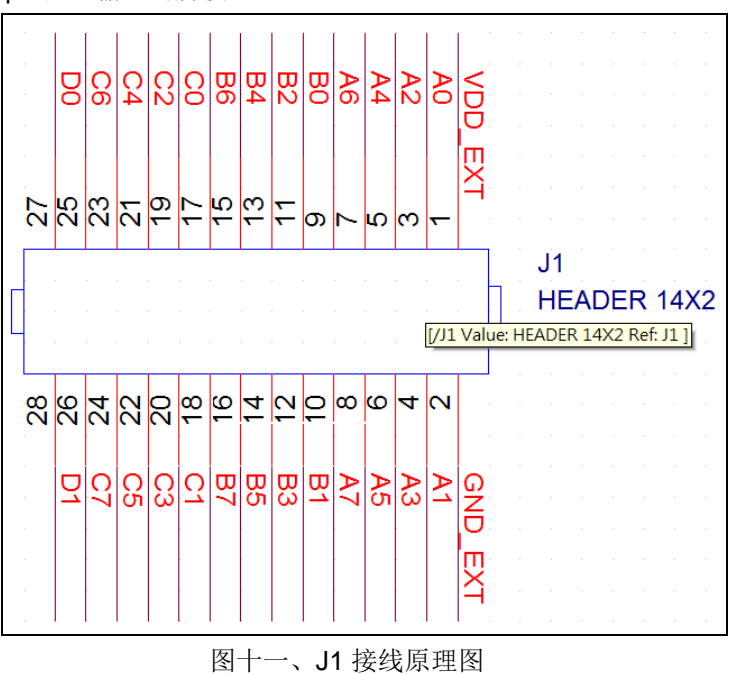

仿真 Chip 的 IO 输出引脚接口。

- (5) 外部晶振(Crystal)接口 (Y1): 当仿真 Chip 使用外接的晶振时, 必须将晶振接在此接口。
- (6) 外部晶振(Crystal)起振电容接口 (C11; C12):

仿真 Chip 使用外接的晶振时,晶振起振电容接在此接口。

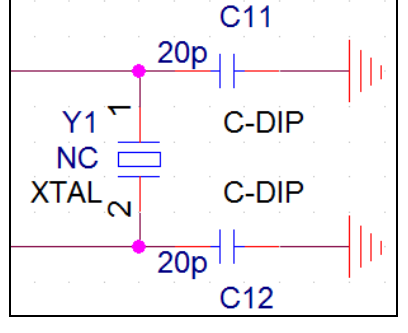

图十二、Y1 晶振及起振电容 C11、C12 接线原理图

### **X-ON Electronics**

Largest Supplier of Electrical and Electronic Components

*Click to view similar products for* [Emulators/Simulators](https://www.x-on.com.au/category/embedded-solutions/engineering-tools/embedded-development-tools/embedded-tools-accessories/emulators-simulators) *category:*

*Click to view products by* [PADAUK](https://www.x-on.com.au/manufacturer/padauk) *manufacturer:* 

Other Similar products are found below :

[AC244062](https://www.x-on.com.au/mpn/microchip/ac244062) [AC244064](https://www.x-on.com.au/mpn/microchip/ac244064) [SPC563M64CAL144](https://www.x-on.com.au/mpn/stmicroelectronics/spc563m64cal144) [SPC563M64CAL176](https://www.x-on.com.au/mpn/stmicroelectronics/spc563m64cal176) [ST7MDT2-EMU2B](https://www.x-on.com.au/mpn/stmicroelectronics/st7mdt2emu2b) [IM3316](https://www.x-on.com.au/mpn/irdopto/im3316) [IM1281B](https://www.x-on.com.au/mpn/irdopto/im1281b) [IM1275](https://www.x-on.com.au/mpn/irdopto/im1275) [IM1227](https://www.x-on.com.au/mpn/irdopto/im1227) [IM1259G](https://www.x-on.com.au/mpn/irdopto/im1259g) [IM1253B](https://www.x-on.com.au/mpn/irdopto/im1253b) [IM1253B\(D\)](https://www.x-on.com.au/mpn/irdopto/im1253bd) [MJYS-QKJL-40/380V](https://www.x-on.com.au/mpn/xon/mjysqkjl40380v) [MJYS-QKJL-75/380V](https://www.x-on.com.au/mpn/xon/mjysqkjl75380v) [MJYD-JL-75/380V](https://www.x-on.com.au/mpn/xon/mjydjl75380v) [MJYD-JL-40/380V](https://www.x-on.com.au/mpn/xon/mjydjl40380v) [CI-B02CS01S](https://www.x-on.com.au/mpn/chiplntelli/cib02cs01s) [CI-B03CS01S](https://www.x-on.com.au/mpn/chiplntelli/cib03cs01s) [CI-BO3GS01S](https://www.x-on.com.au/mpn/chiplntelli/cibo3gs01s) [GD10PJX120L2S](https://www.x-on.com.au/mpn/starpower/gd10pjx120l2s) [HEDS-9730#Q50](https://www.x-on.com.au/mpn/avagobroadcom/heds9730q50) [HEDS-9700#F50](https://www.x-on.com.au/mpn/avagobroadcom/heds9700f50) [L-MZ07](https://www.x-on.com.au/mpn/elrigs/lmz07) [L-MZ02](https://www.x-on.com.au/mpn/elrigs/lmz02) [L-MZ021](https://www.x-on.com.au/mpn/elrigs/lmz021) [TXVT4G6M-S](https://www.x-on.com.au/mpn/yct/txvt4g6ms) [JL\\_MOD\\_FH\\_V1.0](https://www.x-on.com.au/mpn/jinlang/jl_mod_fh_v10) [MKSDSOCKET-Pinboard V1](https://www.x-on.com.au/mpn/mk/mksdsocketpinboardv1) [CY3250-24X33](https://www.x-on.com.au/mpn/cypress/cy325024x33) [AC244060](https://www.x-on.com.au/mpn/microchip/ac244060) [7027-D-350](https://www.x-on.com.au/mpn/leddynamics/7027d350) [DS1747WP-120IND+](https://www.x-on.com.au/mpn/maxim/ds1747wp120ind) [AC244061](https://www.x-on.com.au/mpn/microchip/ac244061) [S5U1C31W74T1300](https://www.x-on.com.au/mpn/epson/s5u1c31w74t1300) [S5U1C17M13T2100](https://www.x-on.com.au/mpn/epson/s5u1c17m13t2100) [S5U1C17M13T1100](https://www.x-on.com.au/mpn/epson/s5u1c17m13t1100) [J-Link ULTRA+](https://www.x-on.com.au/mpn/seggermicrocontroller/jlinkultra) [AFM201TI-AY2LED2](https://www.x-on.com.au/mpn/99iot/afm201tiay2led2) [AFW121T-EVB](https://www.x-on.com.au/mpn/99iot/afw121tevb) [CP2102](https://www.x-on.com.au/mpn/aithinker/cp2102) [CE118M12](https://www.x-on.com.au/mpn/aio/ce118m12) [ESP32-A1S](https://www.x-on.com.au/mpn/aithinker/esp32a1s) [ESP32-CAM](https://www.x-on.com.au/mpn/aithinker/esp32cam) [ESP-32S](https://www.x-on.com.au/mpn/aithinker/esp32s) [ADZS-ICE-1000](https://www.x-on.com.au/mpn/analogdevices/adzsice1000) [ADZS-ICE-2000](https://www.x-on.com.au/mpn/analogdevices/adzsice2000) [USB-EA-CONVZ](https://www.x-on.com.au/mpn/analogdevices/usbeaconvz) [BH-USB-100v2-ARM](https://www.x-on.com.au/mpn/blackhawk/bhusb100v2arm) [BH-USB-100v2D](https://www.x-on.com.au/mpn/blackhawk/bhusb100v2d) [BH-USB-200](https://www.x-on.com.au/mpn/blackhawk/bhusb200)